## **Before you begin:**

- 1. Turn off all pop‐up blockers.
- 2. Have Adobe Reader or Acrobat (at least version 7.0) installed on your computer.
- 3. You may also need to turn on Windows Integration within Adobe. This is covered on the next page.

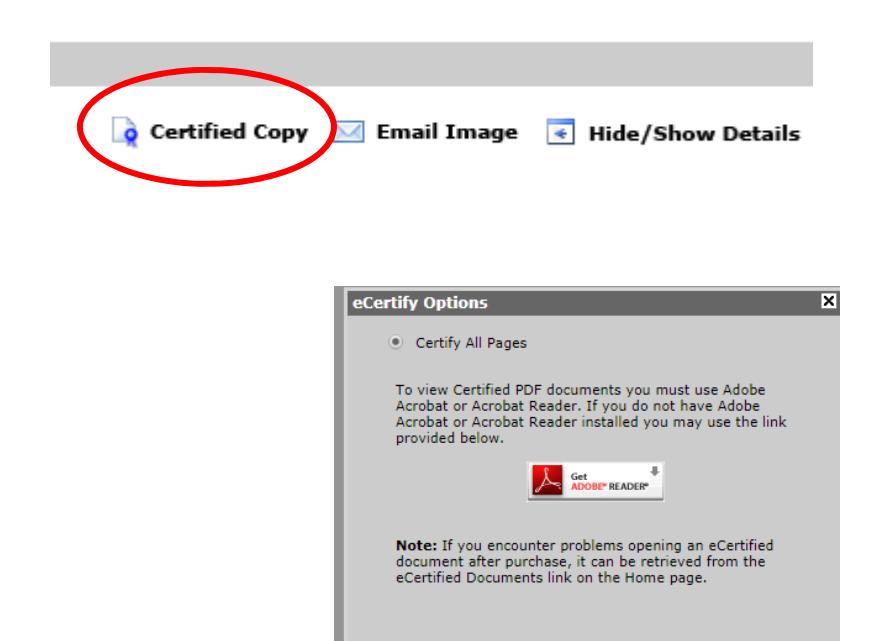

⊠ **Certify Document Certification Fees: \$7.00** Convenience Fee: \$1.95 (2.35% if over 40 pages) Payment Method: Credit Card  $\checkmark$ Accept Decline

Certify

Close

When you are in the document details screen, you can request a Certified Copy of a VERIFIED document. This service will provide a digitally signed document in PDF form, and the document will be delivered directly to your computer. **This feature will only work if your pop‐up blocker is disabled.** 

When you click on the "Certified Copy" button, you will be reminded that you need **Adobe Reader** installed on your computer. If you do not have **Adobe Reader** installed, click on the **"Get Adobe Reader"** button to install the required software. Otherwise, click Certify to continue the process. **This feature will only work with Adobe 7.0 or higher.** 

> The system will inform you of the fees for the Certified Copy. Fees can only be charged to a credit card. Click **Accept** to continue. Enter the appropriate payment information, and then click **Submit**. The Certified Copy will be delivered directly to your computer.

## **Verifying That Your Document is a Certified Copy**

When the PDF Certified Document is delivered to your computer, the lower right hand corner will be identified as being a **"Certified and Digitally Signed."** 

Digitally signed 11/07/2018 by butleroh.county.rod@kofile.us

Cancry 1 **Certified and Digitally Signed** Validation may require Adobe 'Windows Integration

By clicking on the certification, the **Signature Validation Status** will display and show that the document certification is valid.

For additional information regarding the certification, click on the **Signature Properties** button.

Signature Validation Status

Signature Properties...

Close

Document certification is valid, signed by greenville.county.rod@kofile.us. - The Document has not been modified since it was certified.

Ж - The signer's identity is valid.

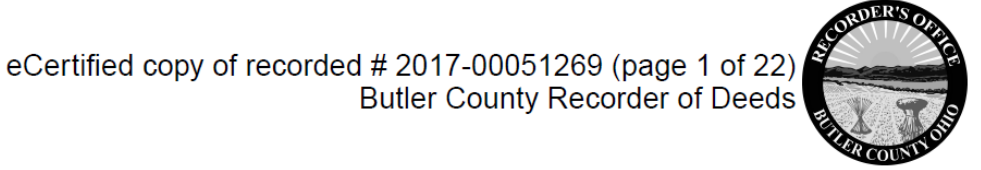

## **Enabling Windows Integration for Certified Copies**

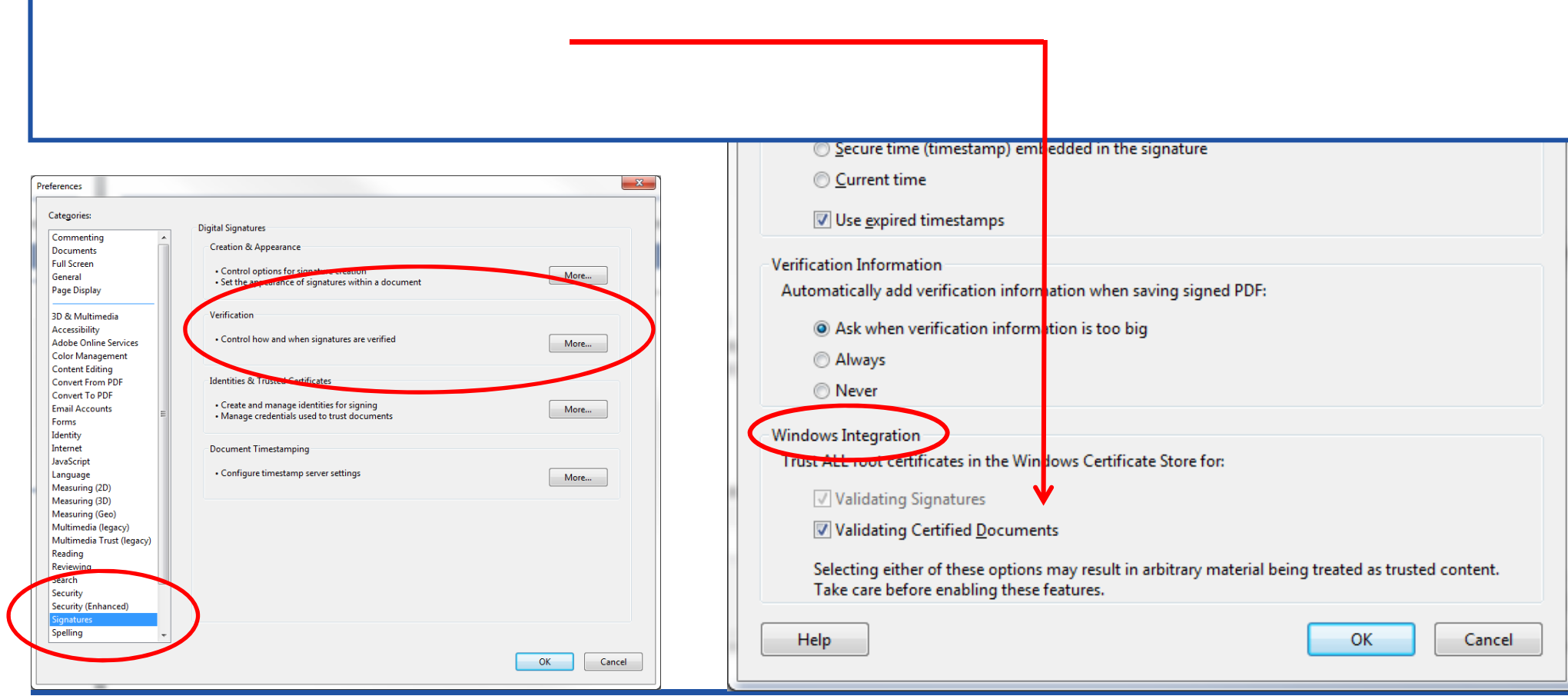

## **Retrieving Past Verified Documents**

You can **view** documents that you have eCertified in the past. You also have the ability to **download** and even **email** these documents. This saves you from paying multiple times for the same document.

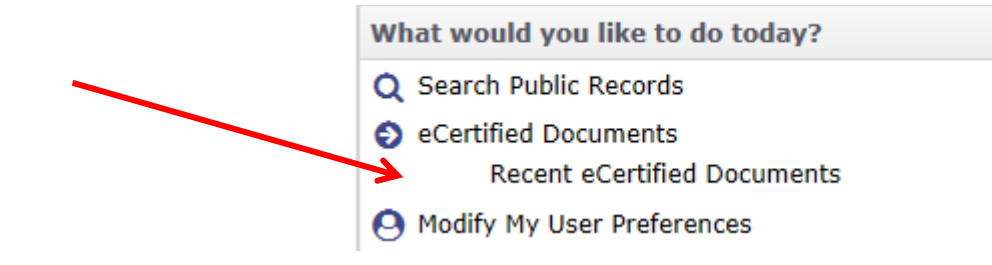

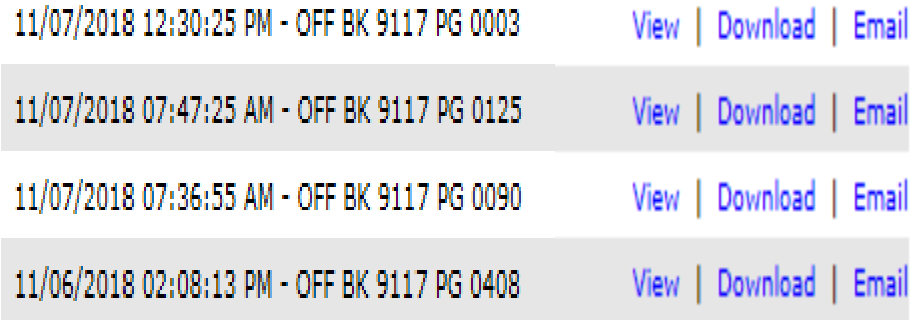

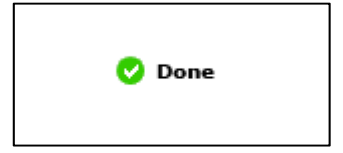